## **Описание изменений конфигурации в плановом пакете обновления № 549**

### **Оглавление**

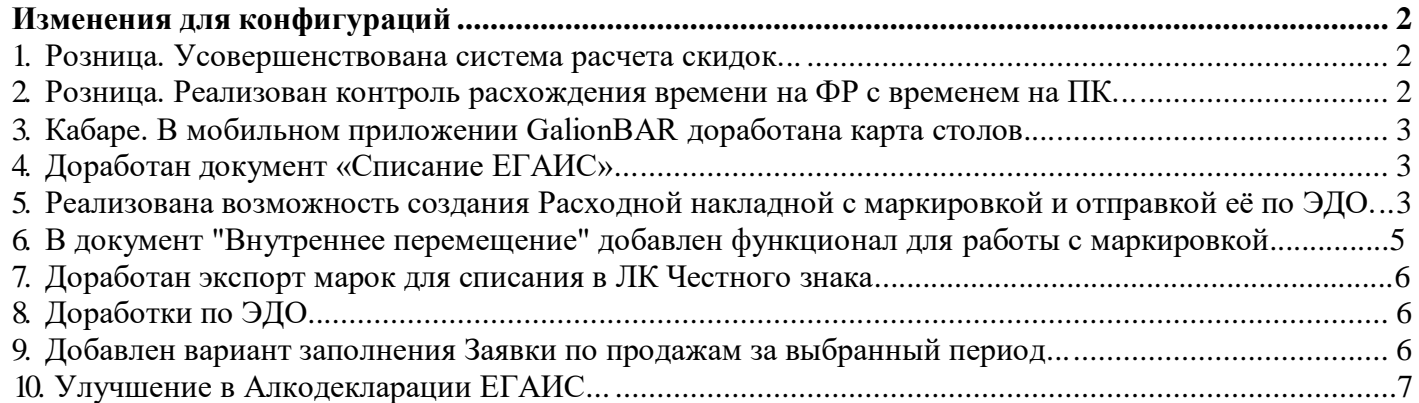

## **Изменения для конфигураций**

### **1. Розница. Усовершенствована система расчета скидок**

<span id="page-1-0"></span>В конфигурации «Розница» система расчета скидок полностью переработана.

Особенности новой методики расчета скидок и дисконтов:

1) Расчет скидок идет быстрее.

2) В документе «Отчет ЭККА» можно посмотреть подробности о вычисленных и примененных скидках:

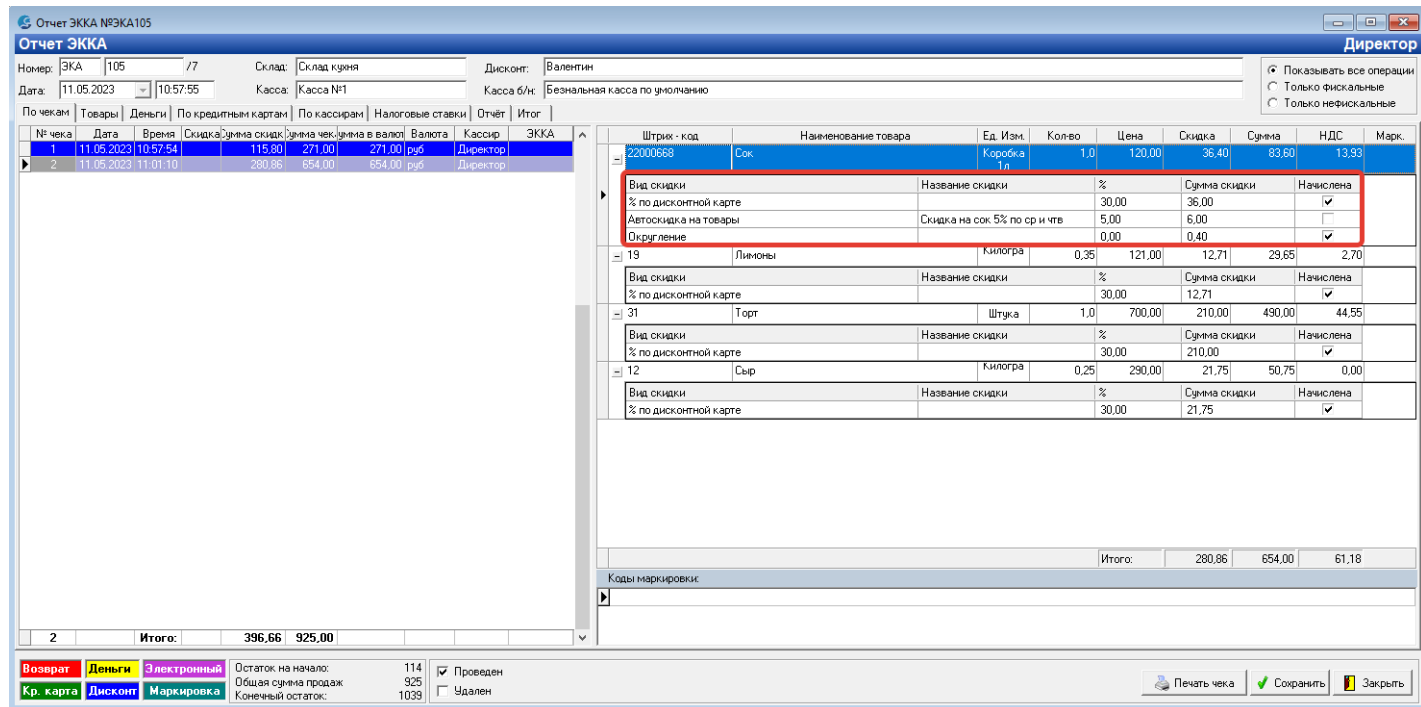

3) Производится расчет всех скидок, но применяется максимальная скидка.

4) Бонусы начисляются только на сумму чека, оплаченную деньгами.

5) Корректно работает скидка на ассортимент, в том числе суммовая, которая раньше была заблокирована.

### **2. Розница. Реализован контроль расхождения времени на ФР с временем на ПК**

В случае расхождения времени на ФР с временем на ПК выдается сообщение с предложением синхронизировать время:

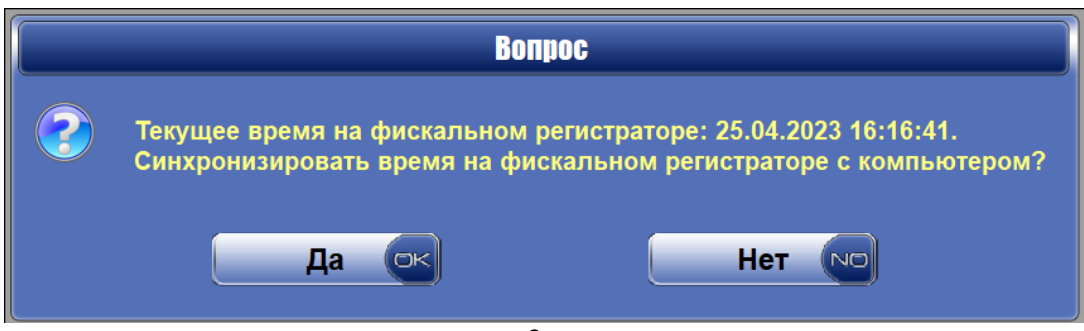

### **3. Кабаре. В мобильном приложении GalionBAR доработана карта столов**

В мобильном приложении Galion.BAR версии 1.4:

- 1) Добавлена возможность создавать несколько заказов на одном столе.
- 2) Усовершенствован дизайн карты столов.

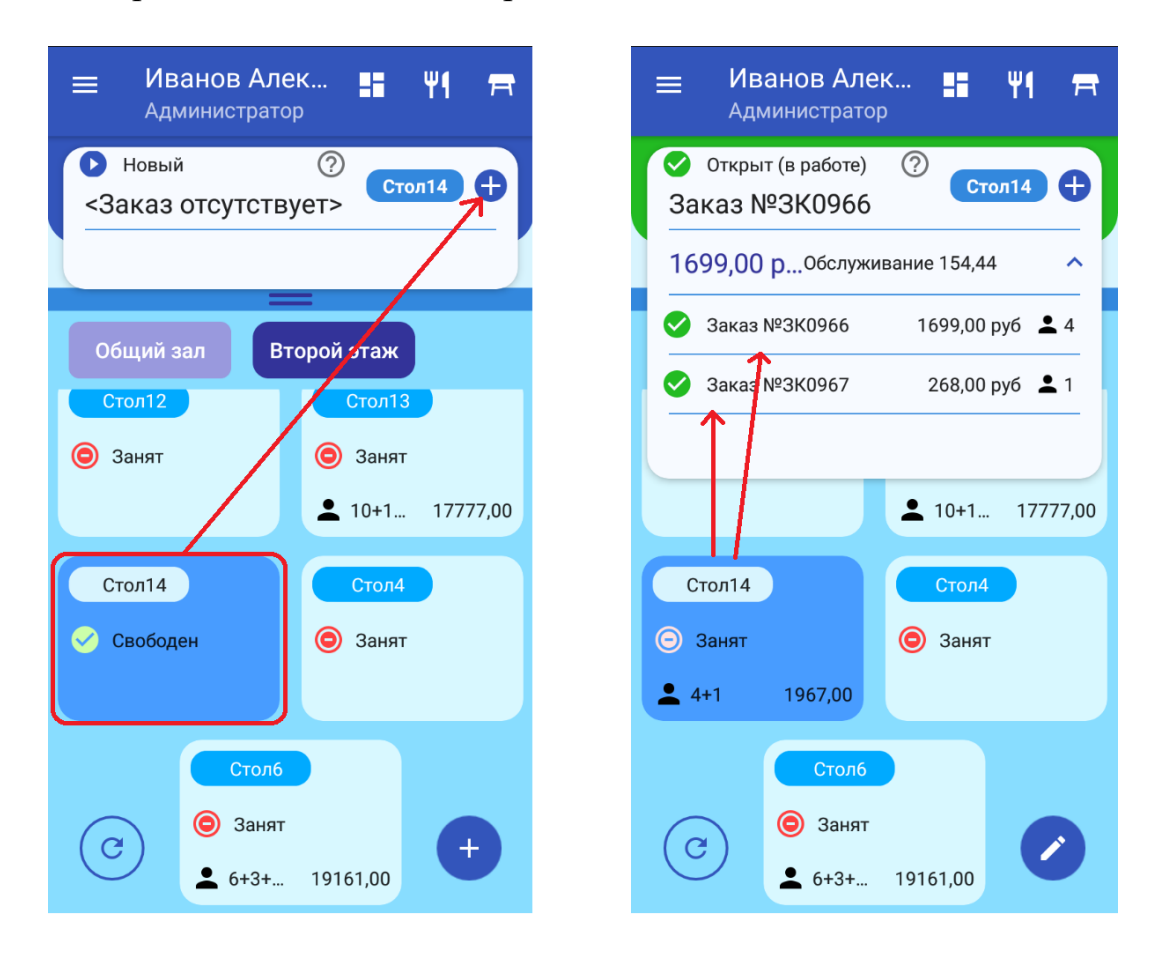

### **4. Доработан документ «Списание ЕГАИС»**

В связи с началом процедуры отказа от использования второго регистра ЕГАИС (Торговый зал) для пива и пивных напитков (с 15 мая 2023 года введен запрет на перемещение алкогольной продукции в торговый зал), внесены изменения в документ «Списание ЕГАИС»:

1) Разрешено менять регистр учета без удаления товарных позиций.

2) Добавлены колонки с общим остатком товара по регистру склад и торговый зал.

### **5. Реализована возможность создания Расходной накладной с маркировкой и отправкой её по ЭДО**

Для "Расходной накладной" реализовано добавление товаров по коду маркировки и отправка документа в ЭДО СБИС.

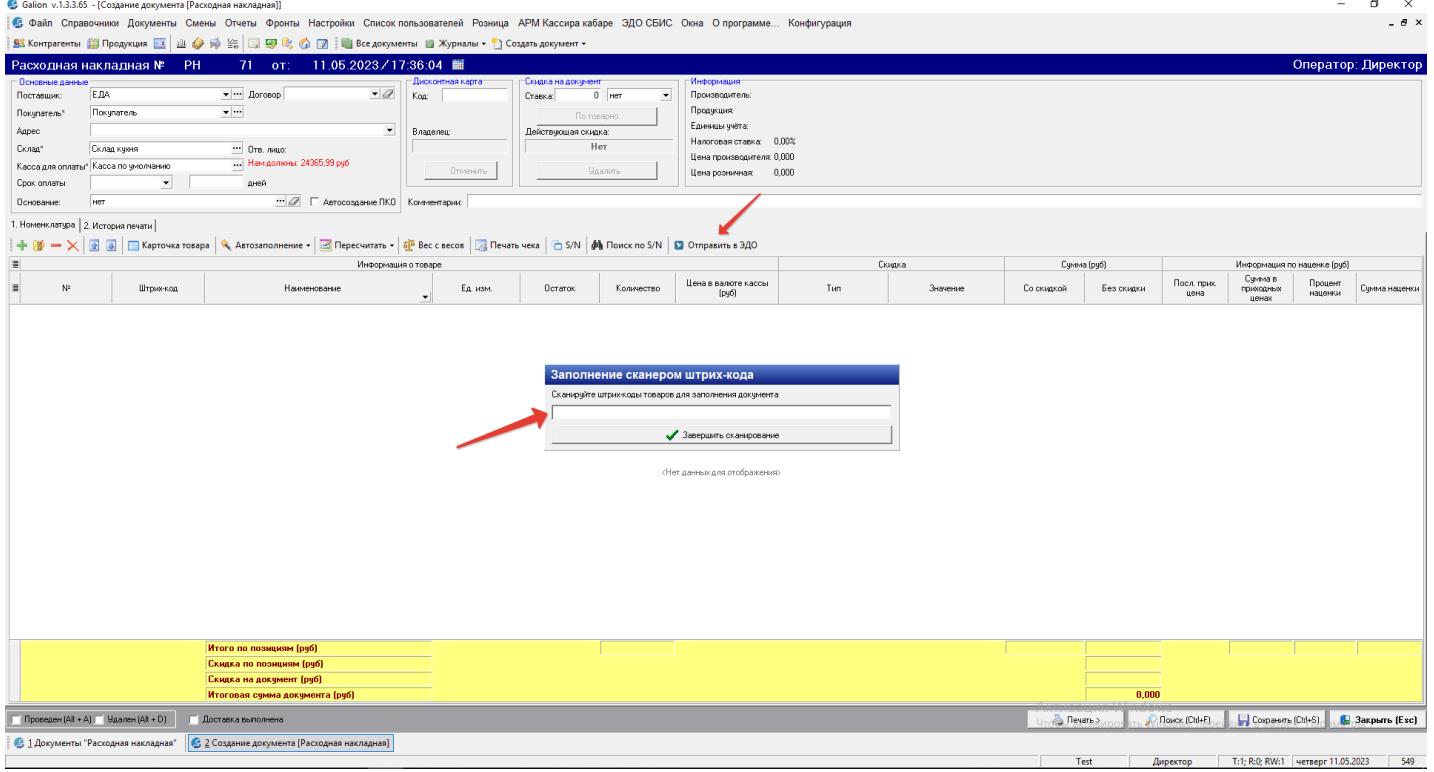

# Если код маркировки добавлен по ошибке, его можно удалить:

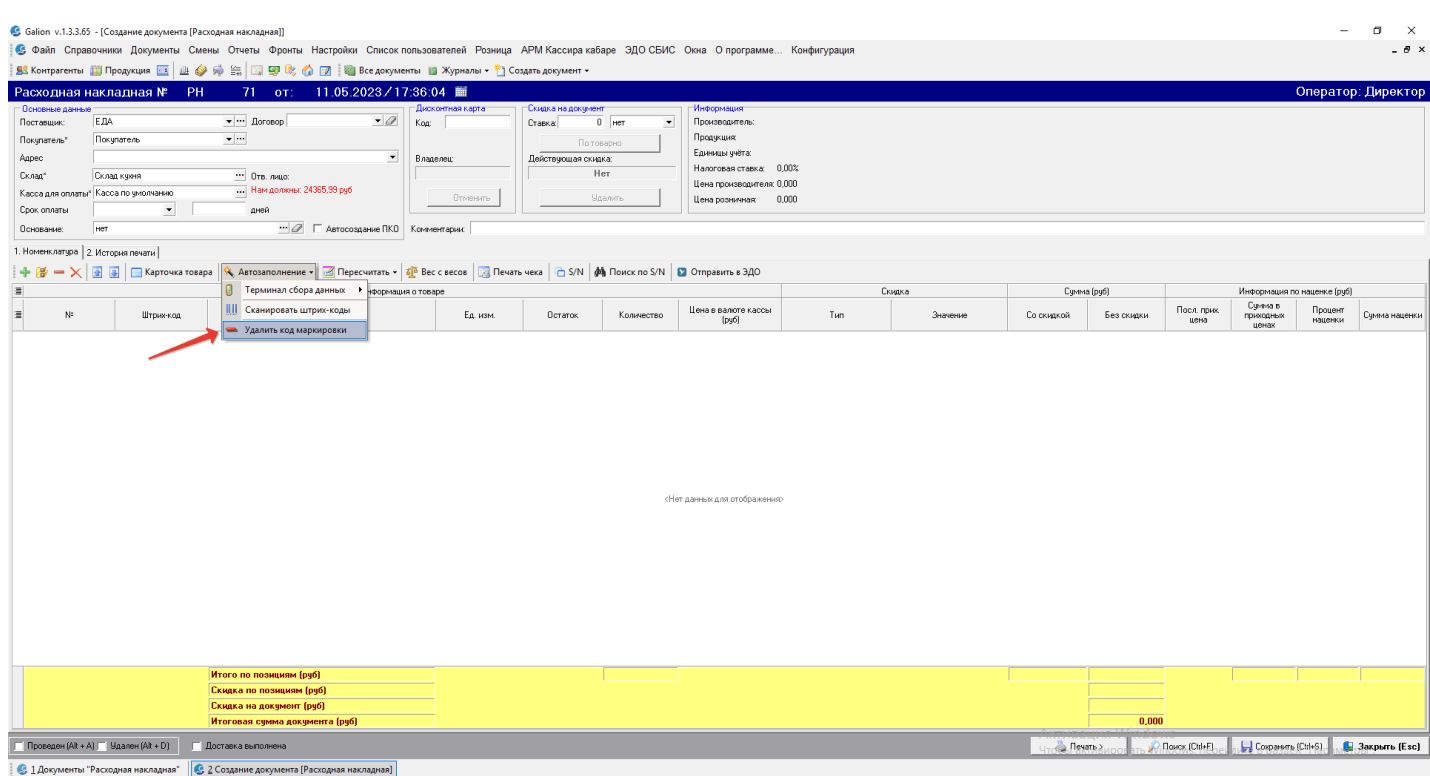

T<sub>est</sub>

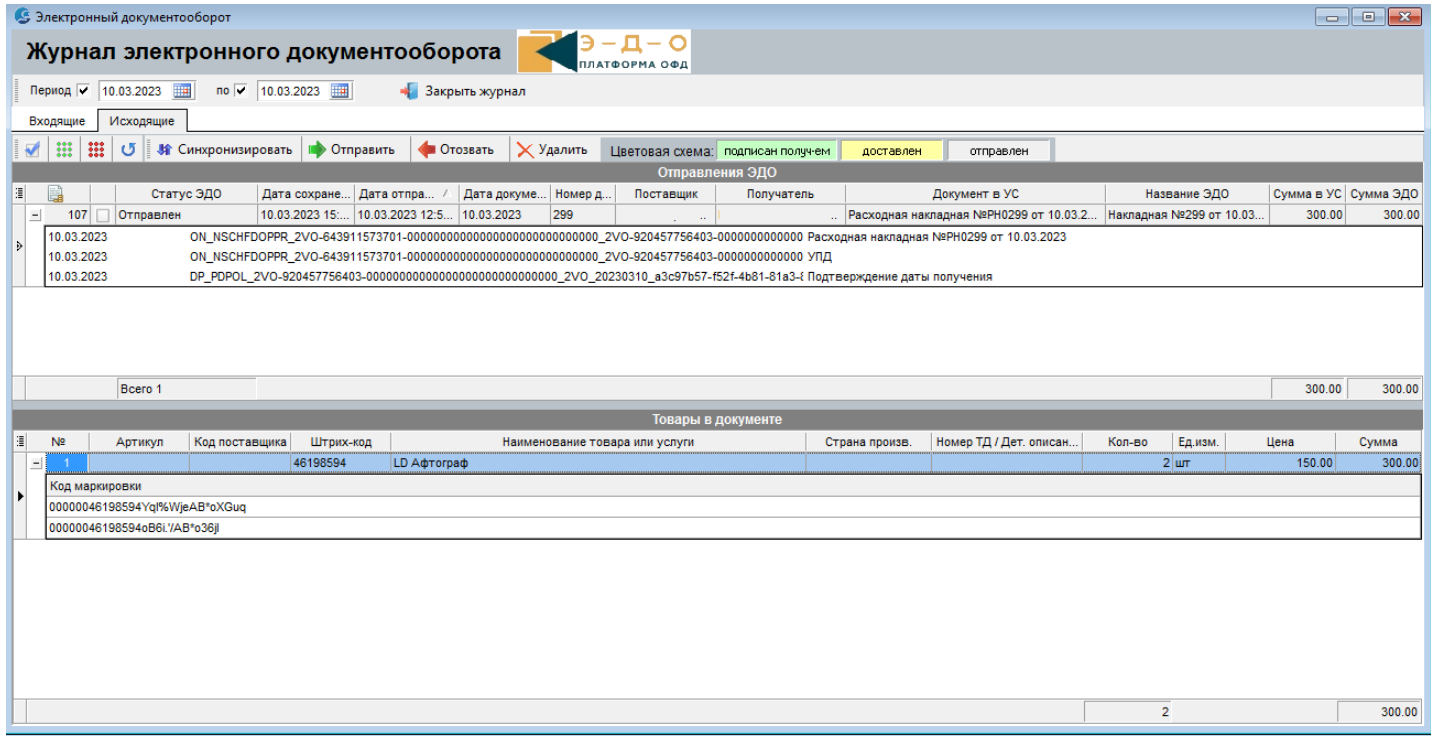

### **6. В документ "Внутреннее перемещение" добавлен функционал для работы с маркировкой**

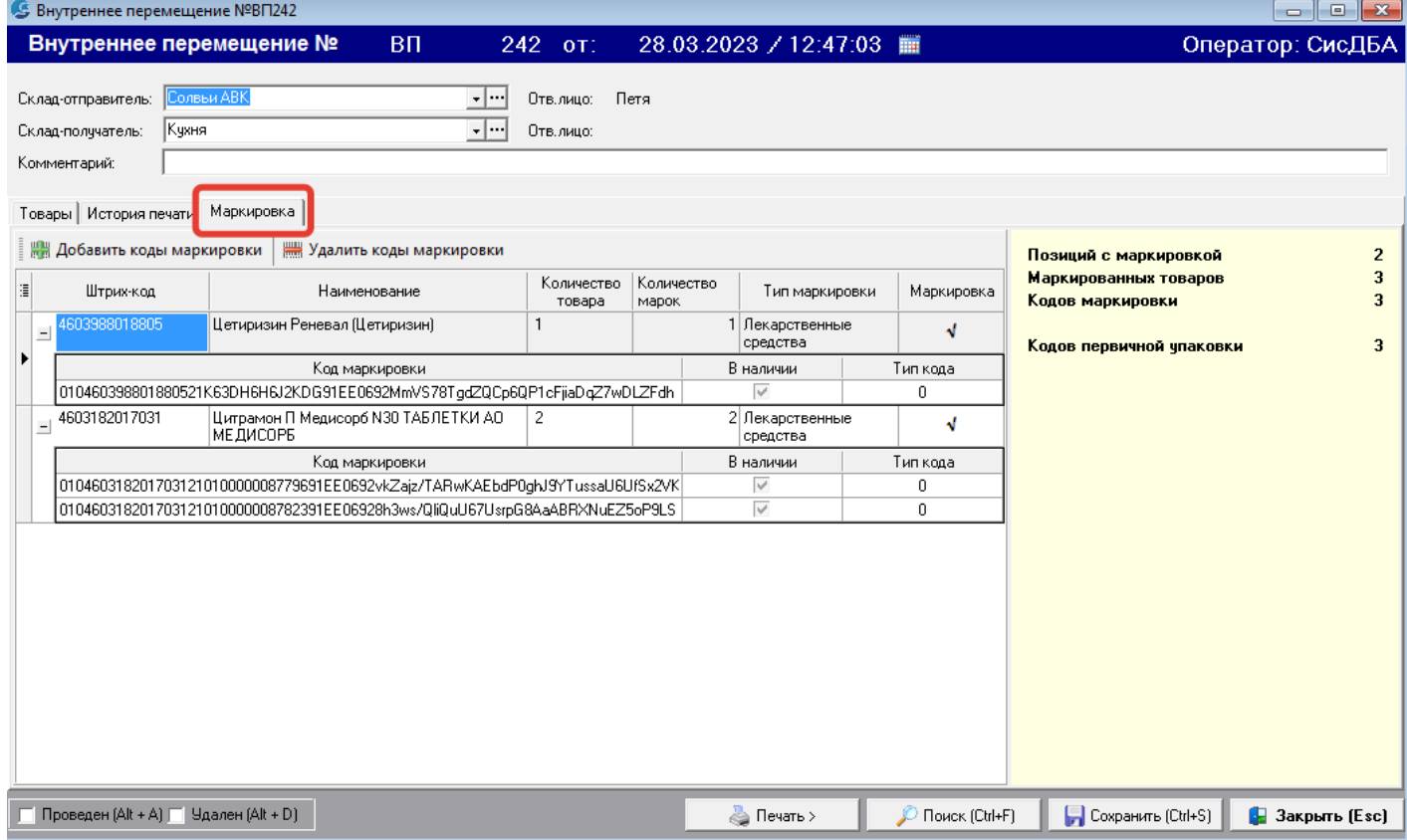

### **7. Доработан экспорт марок для списания в ЛК Честного знака.**

В форме "Акцизные марки" при экспорте марок для списания в ЛК Честного знака, если выбрана причина списания "Утрата", "Истечение срока годности" или "Утилизация", в XML файл не добавляется информация о цене.

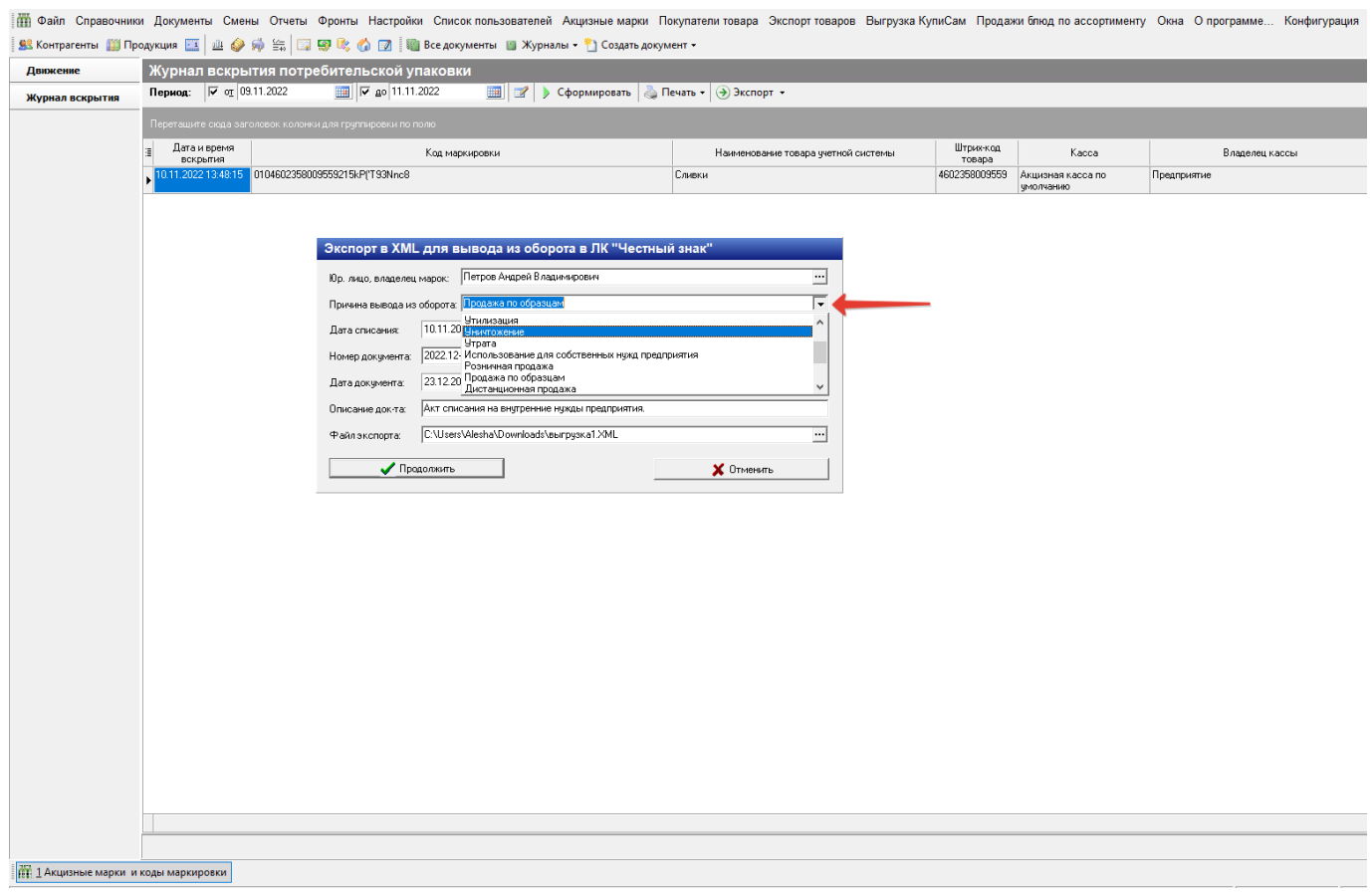

### **8. Доработки по ЭДО**

1) Реализована возможность загружать УПД, который содержит, как товары, так и услуги.

2) При синхронизации с ЭДО СБИС для входящих УПД добавлена проверка соответствия КПП поставщика, которая актуальна, если у поставщика несколько обособленных подразделений и поставка производится не с основного КПП.

3) Добавлена защита от кратковременного обрыва связи при синхронизации с ЭДО СБИС.

#### **9. Добавлен вариант заполнения Заявки по продажам за выбранный период**

Добавлен вариант заполнения заявки по продажам за выбранный период, как в документе "Заявка", так и в отчете "Фронт работы с заявками".

В документе «Заявка» нужно выбрать схему заполнения документа «По всем продажам за период», выбрать период расчета продаж и нажать «Заполнить»:

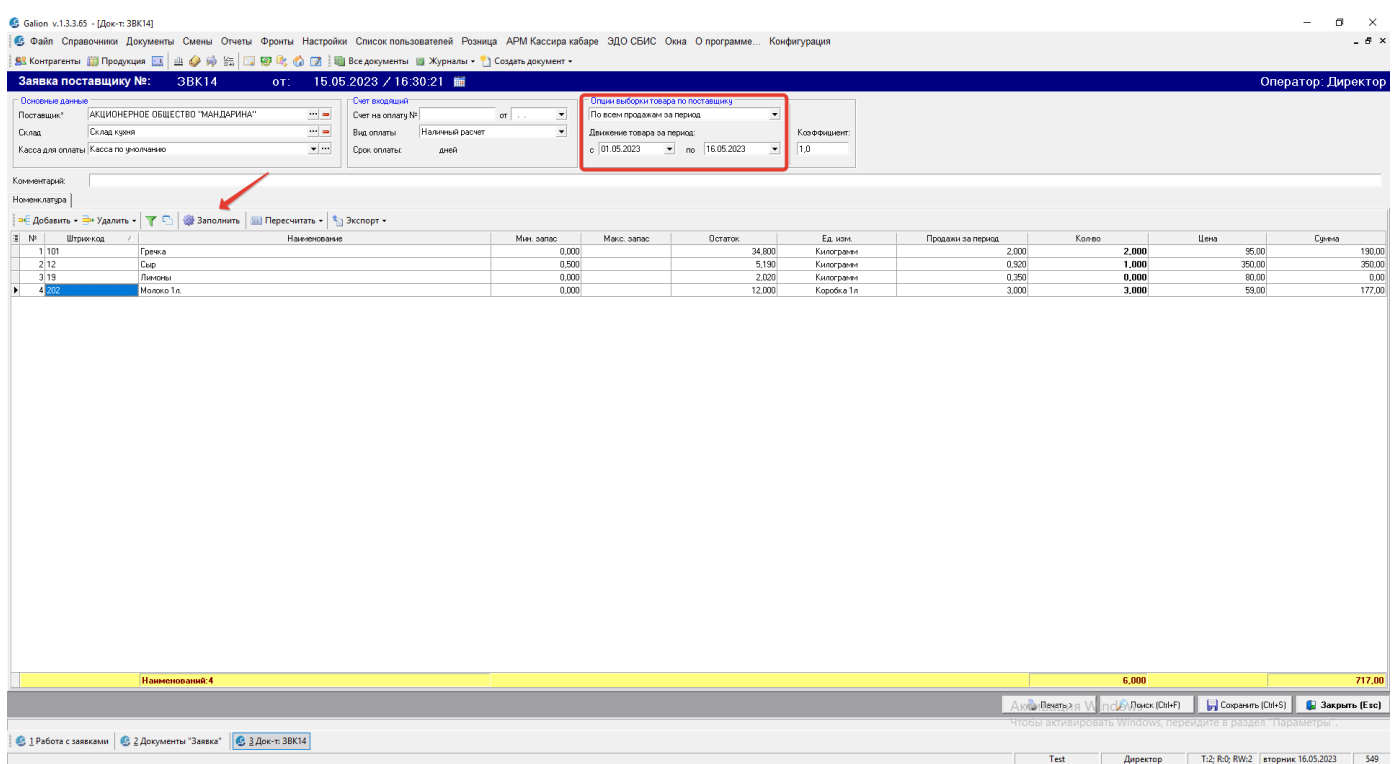

### В отчете «Фронт работы с заявками»:

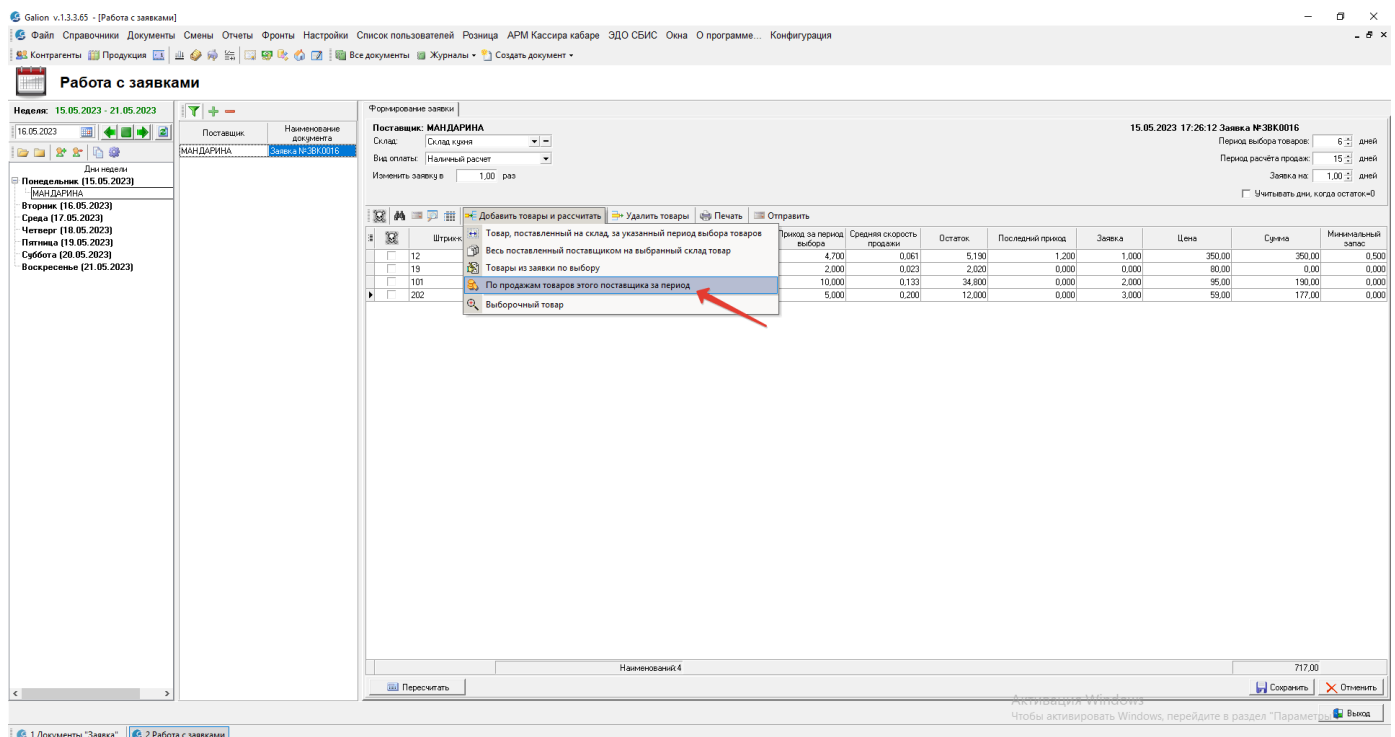

### **10.Улучшение в Алкодекларации ЕГАИС.**

В отчет "Алкодекларация ЕГАИС" после успешного завершения экспорта в XML добавлено предложение пользователю открыть страницу УТМ для отправки Алкодекларации в ФСРАР.